## Поповнення гаманця QIWI без комісії

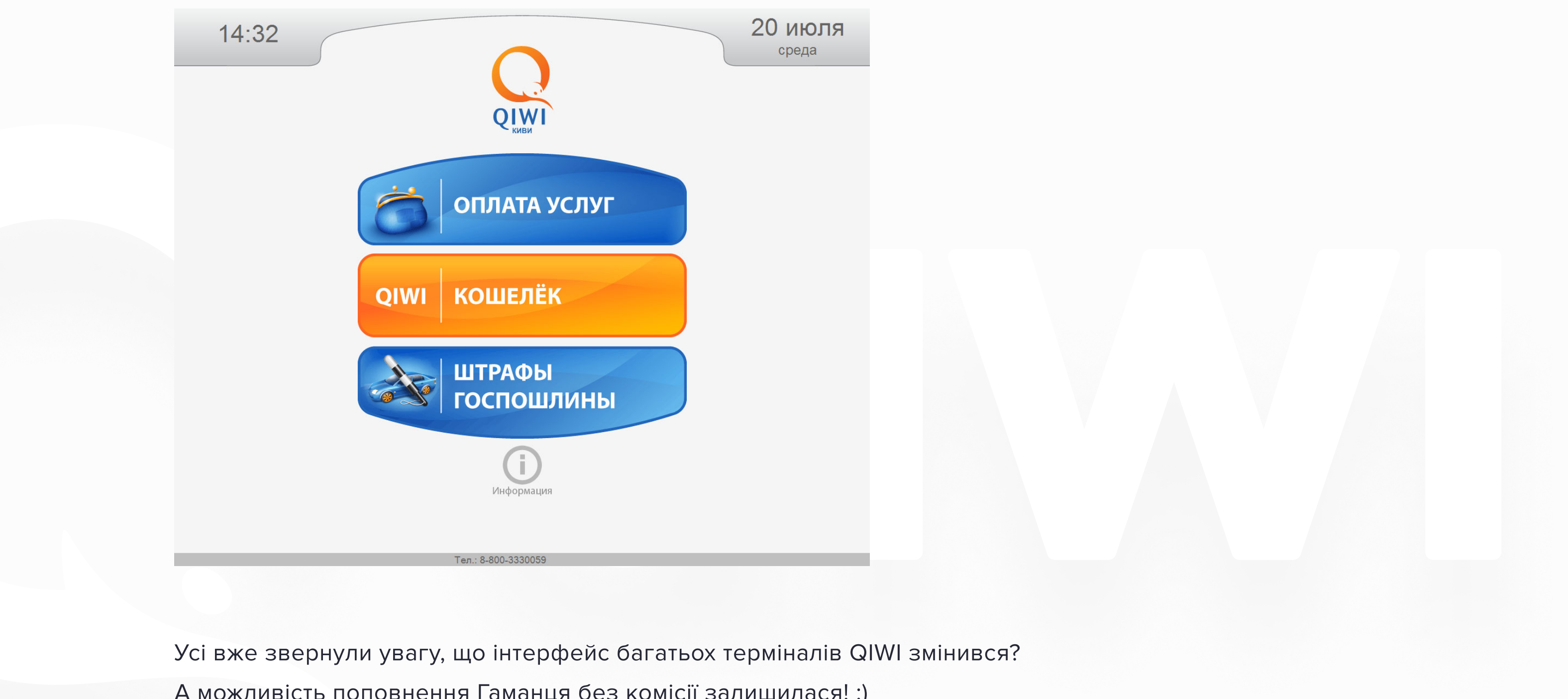

А можливість поповнення Гаманця без комісії залишилася! :)

[ua.sm-pay.com](https://ua.sm-pay.com/)

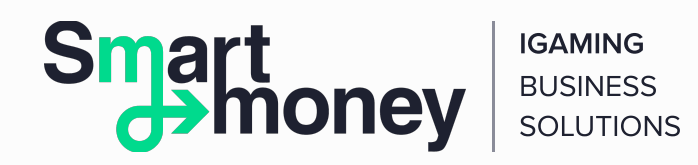

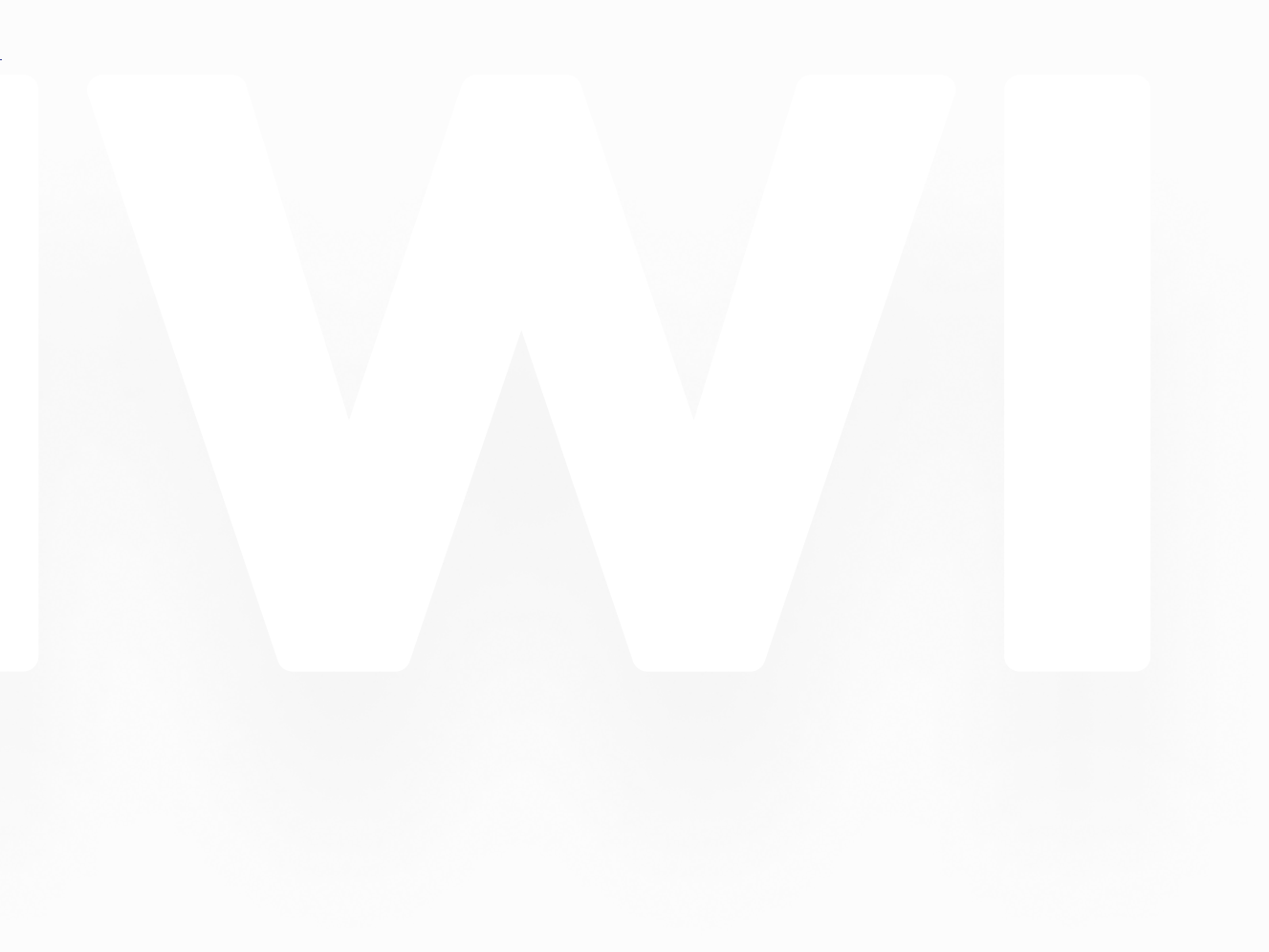

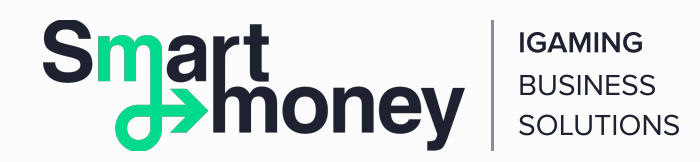

## Миттєве поповнення QIWI Гаманця у будь-якому терміналі QIWI без комісії

Посилання на відео:

<http://www.youtube.com/user/qiwiwallet#p/a/u/0/wCVpbw0wxW8>

Для поповнення Гаманця не потрібна авторизація. Операція проводиться у розділі «Оплата послуг» за 10-значним номером QIWI Гаманця. Ви можете поповнити свій Гаманець або Гаманець будь-якого користувача системи: це зручний спосіб миттєвого переказу грошей без комісії.

## Текстова інструкція з картинками

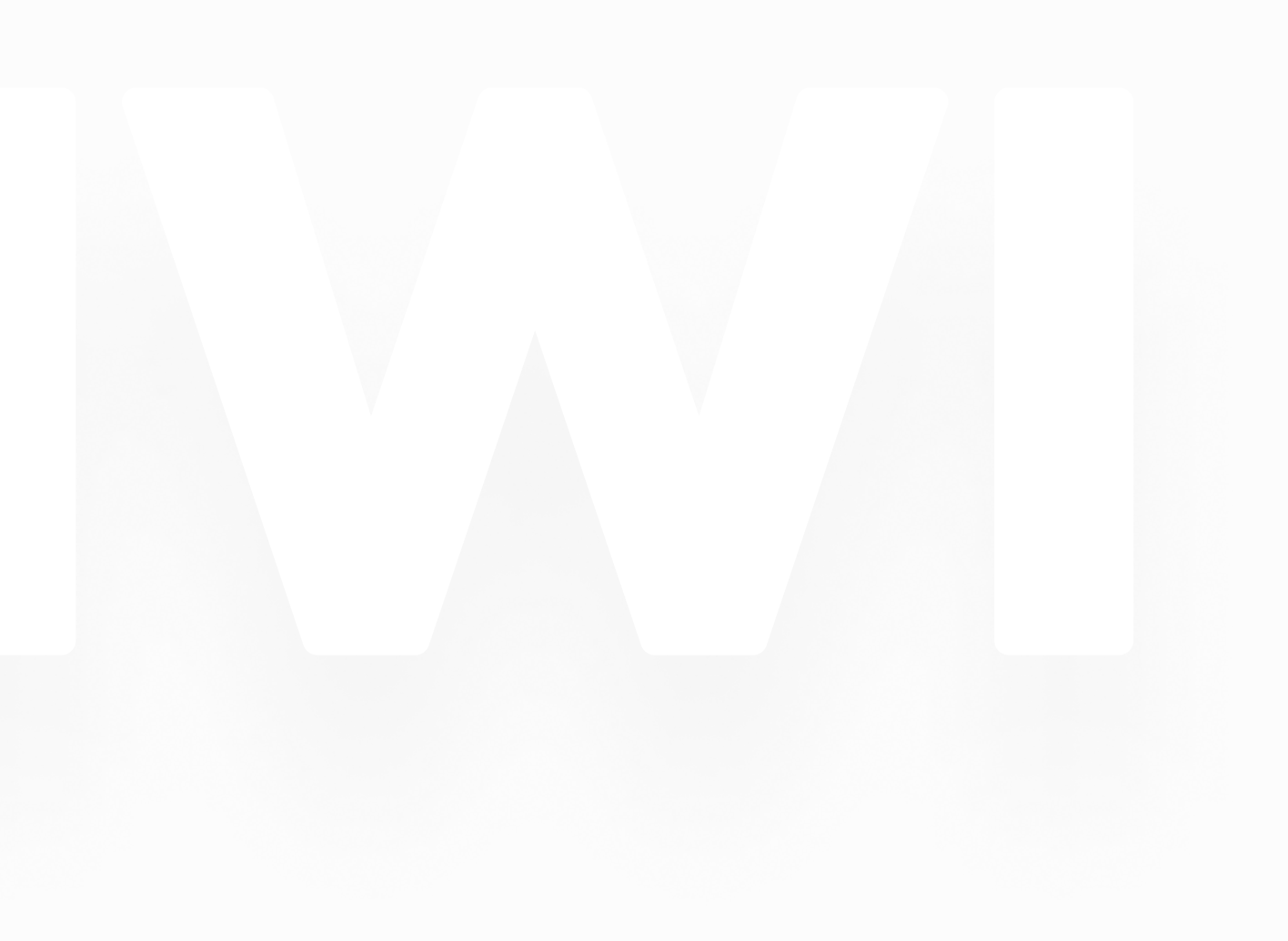

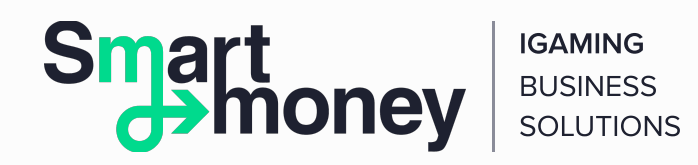

1. Щоб поповнити QIWI Гаманець, увійдіть у розділ «Оплата послуг». Це верхня кнопка з трьох в основному меню термінала. Виберіть розділ «Електронні гроші».

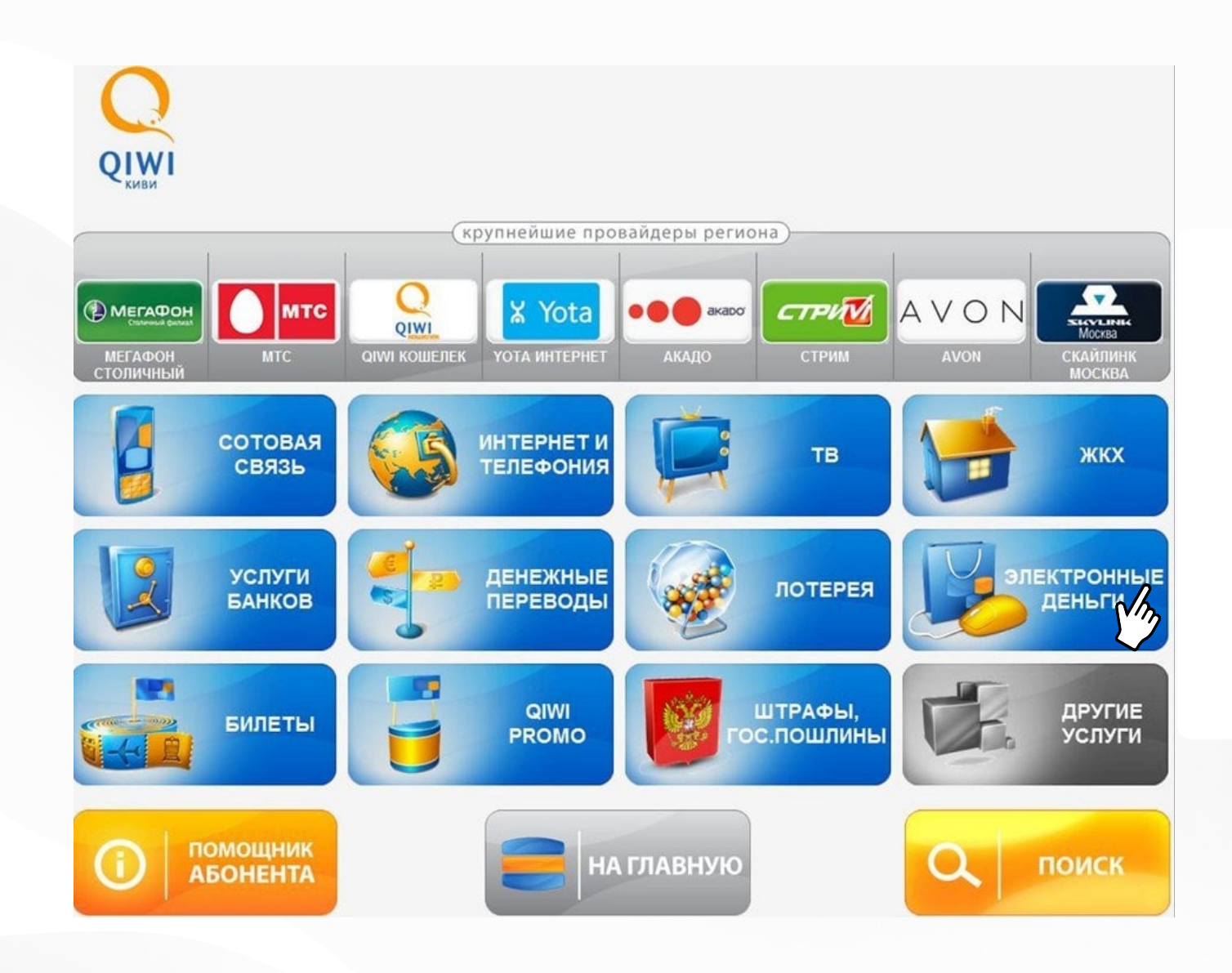

[ua.sm-pay.com](https://ua.sm-pay.com/)

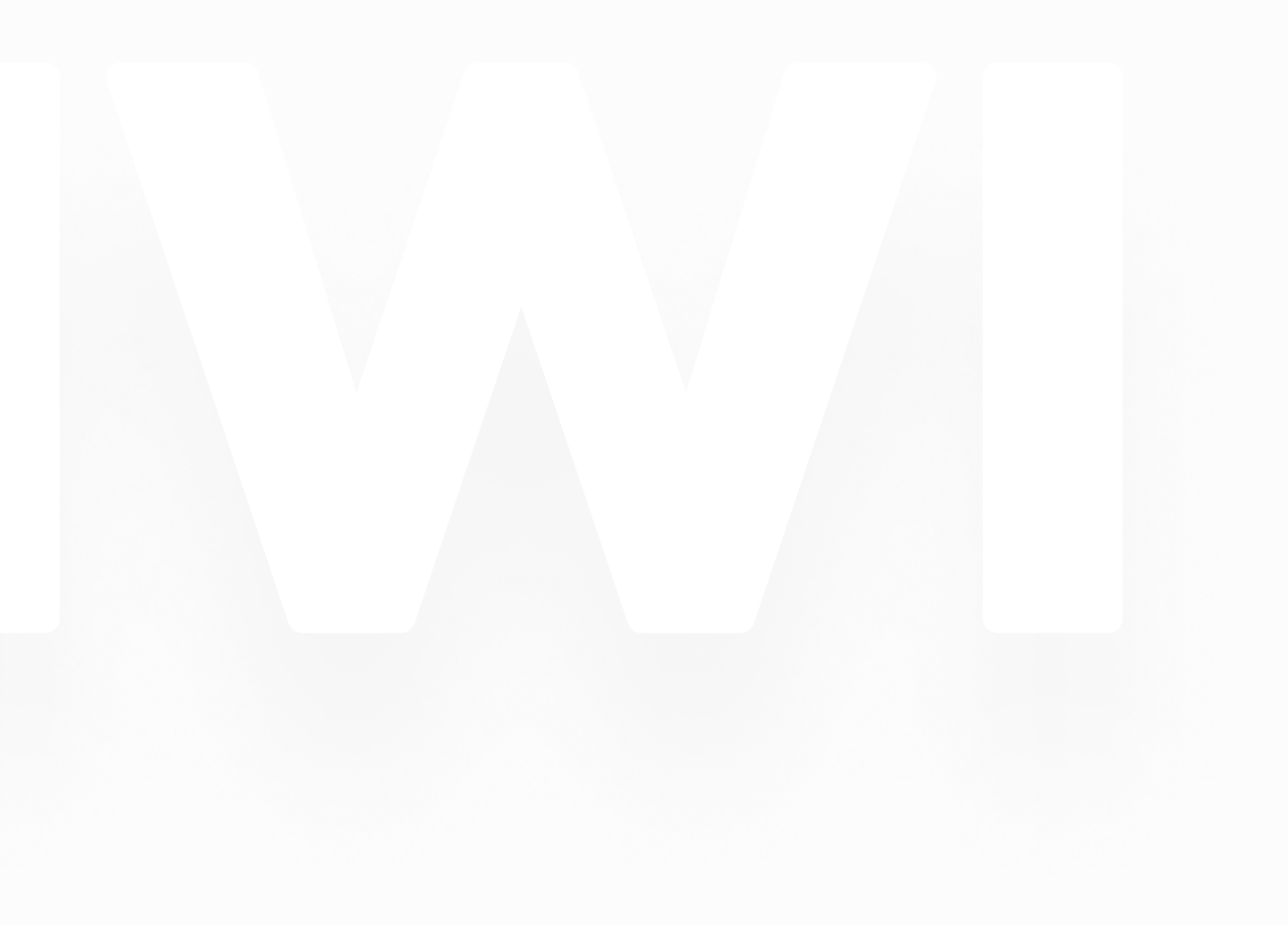

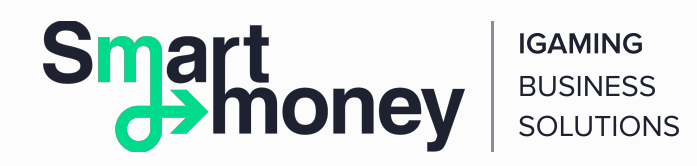

2. Виберіть розділ «QIWI Гаманець».

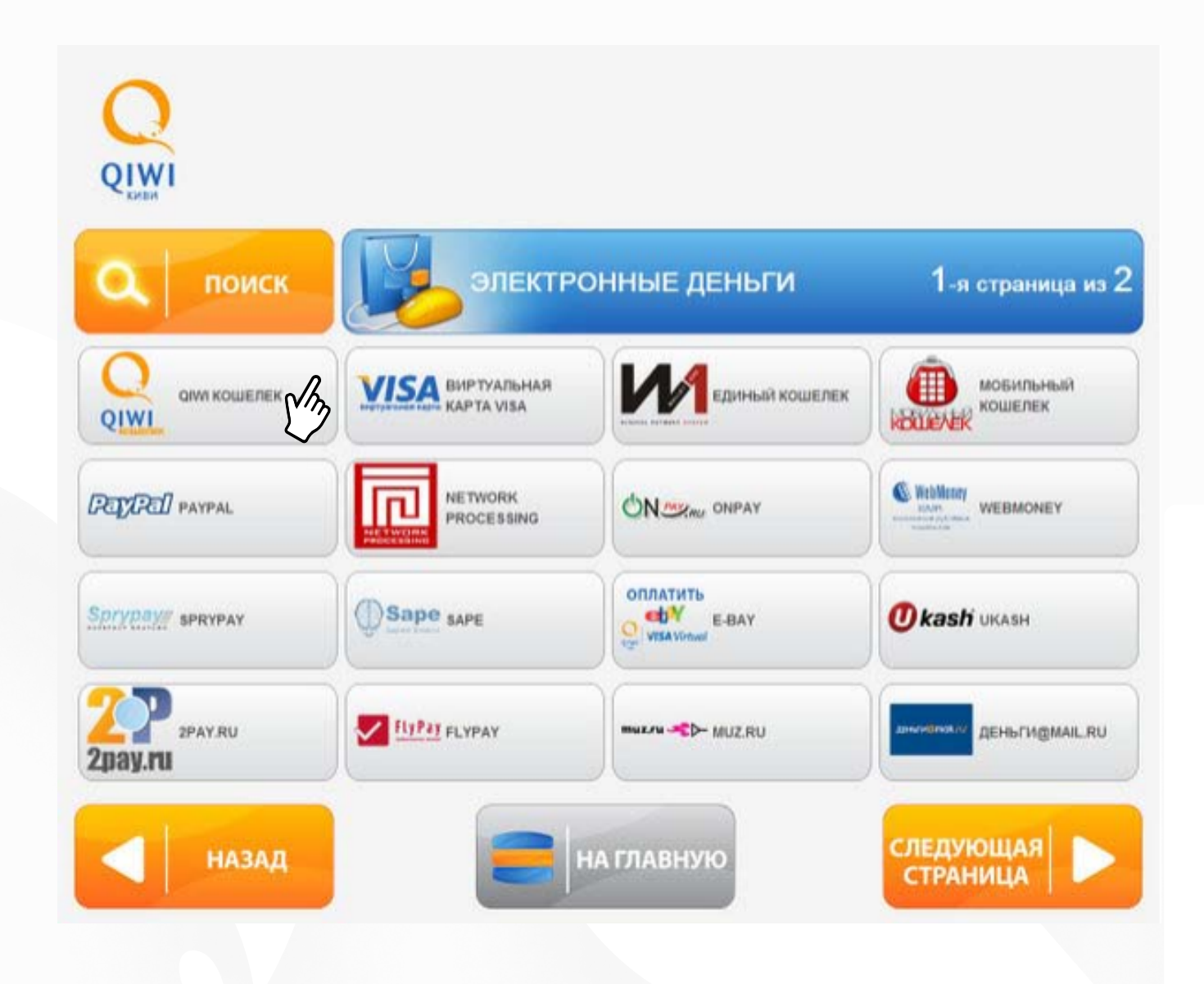

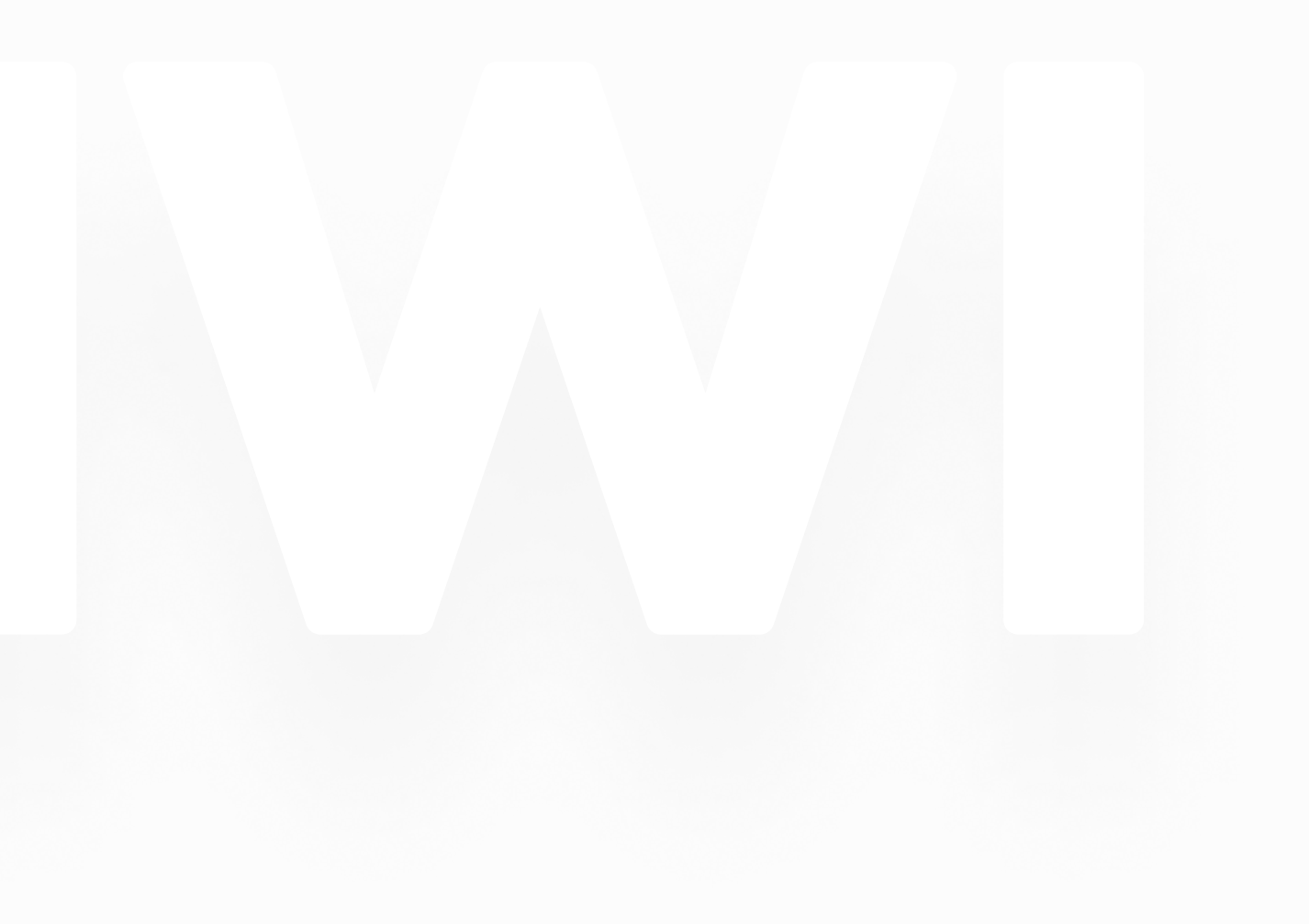

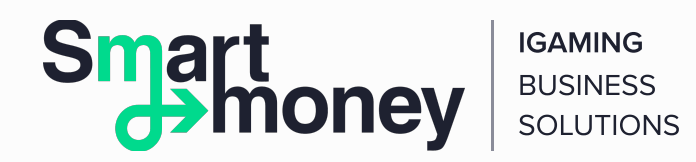

3. Вкажіть 10-значний (без «8») номер QIWI Гаманця, який збираєтеся поповнити. Це номер мобільного телефону, на який зареєстровано QIWI Гаманець.

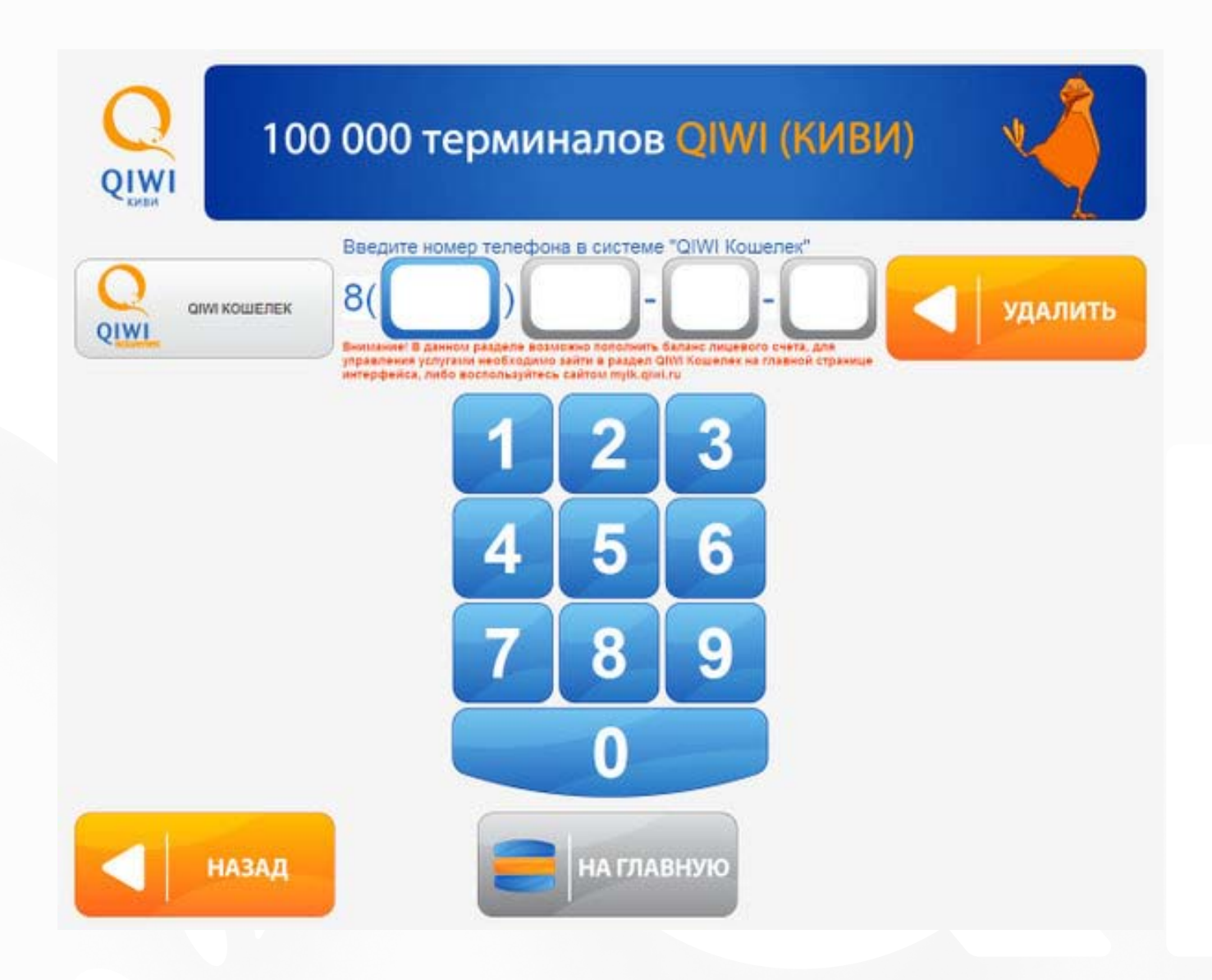

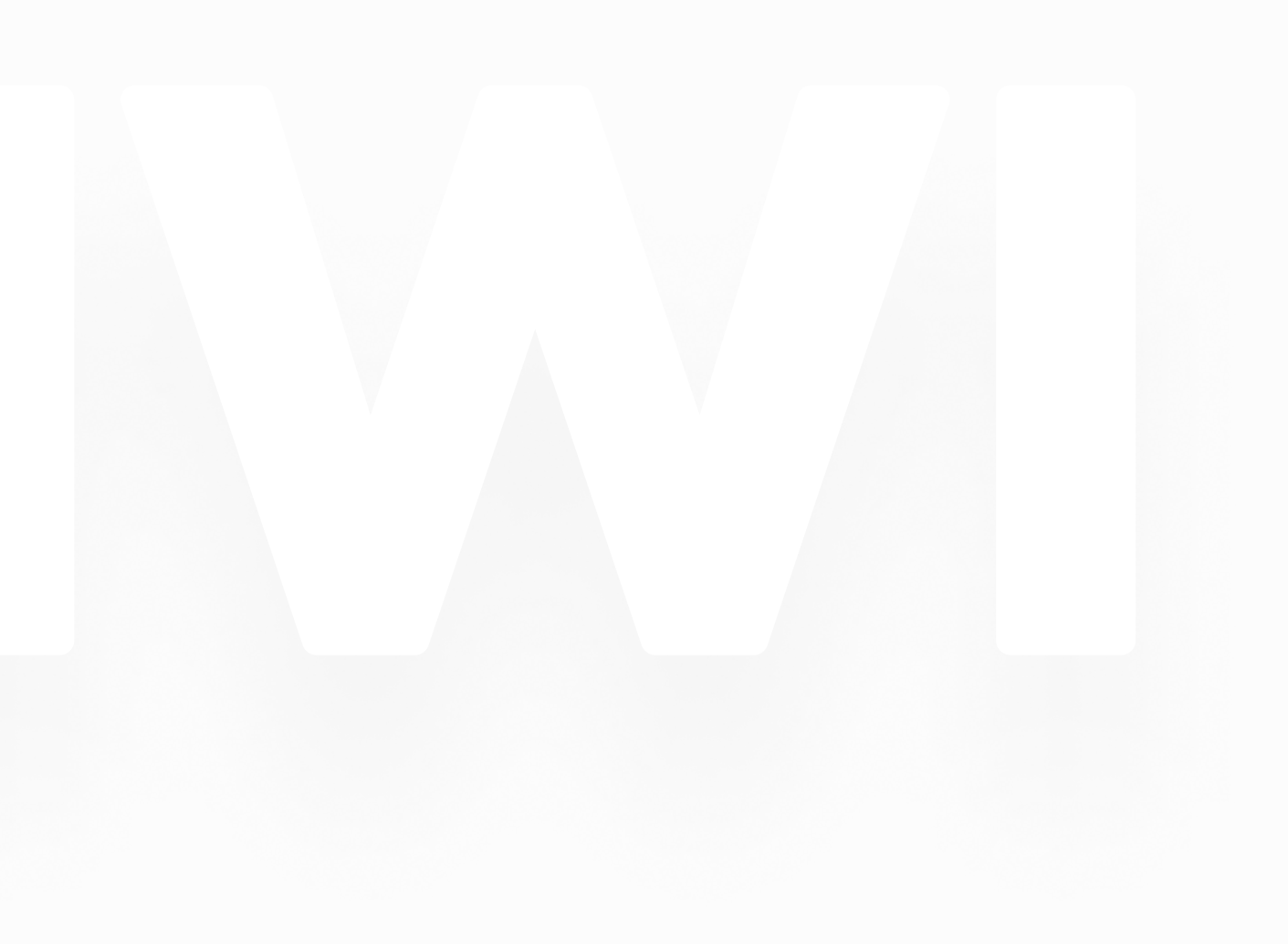

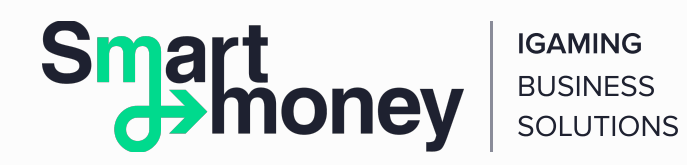

4. Введіть коментар до платежу. Це не обов'язкова, але дуже корисна опція. Коментар допоможе вам знайти платіж у «Звітах». Коментар може бути будь-яким, наприклад, «Поповнення 1».

Якщо ви поповнюєте QIWI Гаманець іншого користувача (наприклад, переказуєте гроші фрилансеру за виконану роботу), коментар допоможе йому дізнатися, що платіж від вас. Текст може бути таким: «Василю за дизайн сайту».

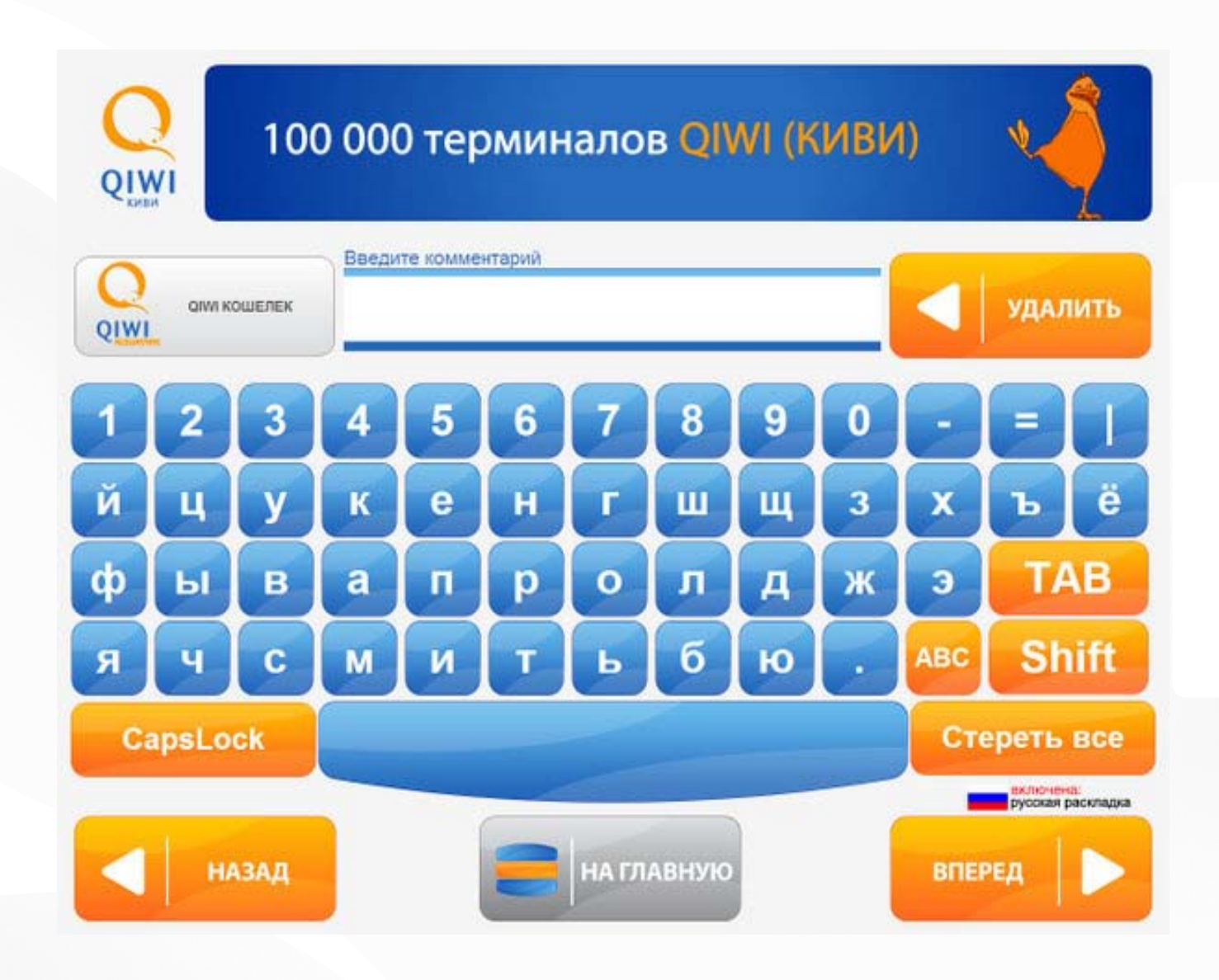

## [ua.sm-pay.com](https://ua.sm-pay.com/)

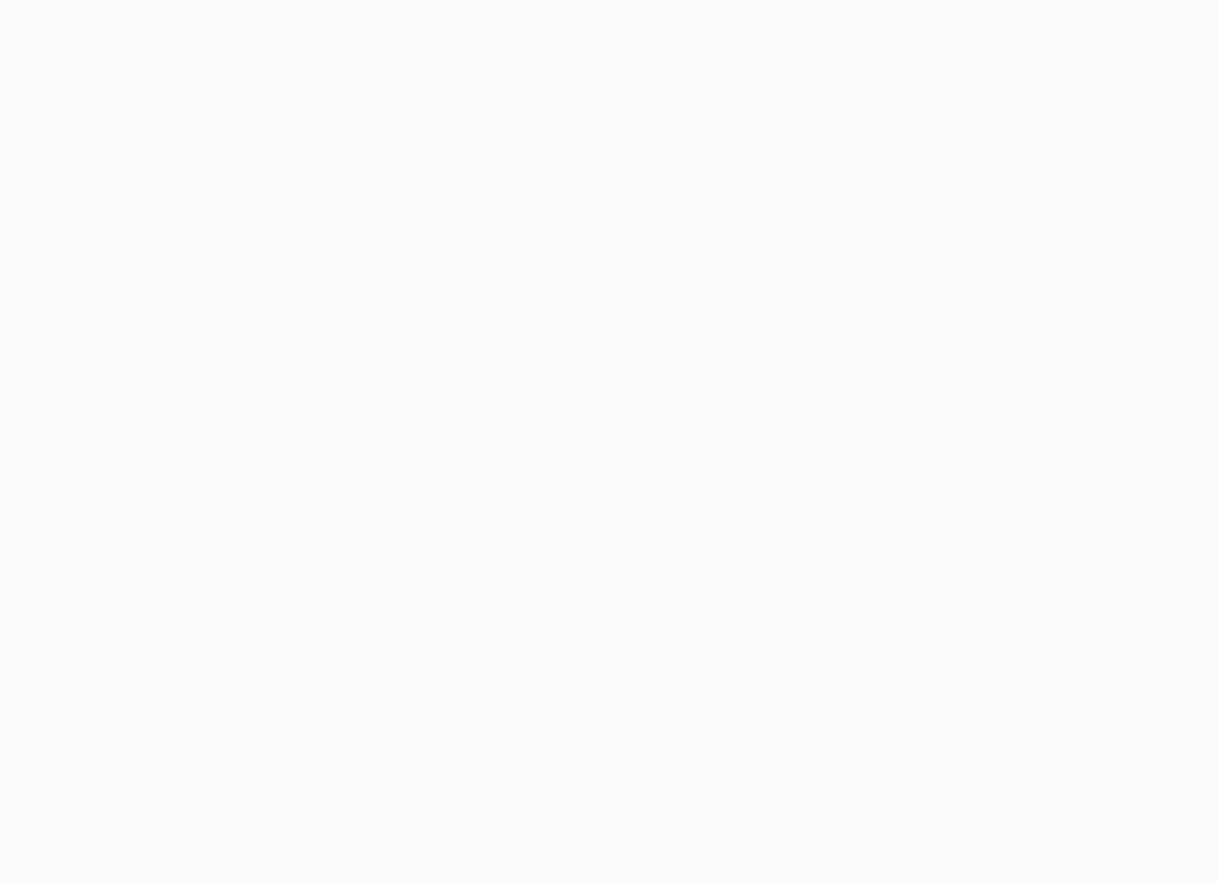

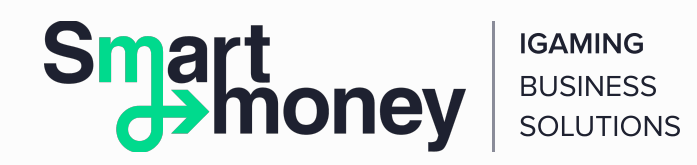

5. Перед тим як робити наступний крок, підтвердіть правильність даних.

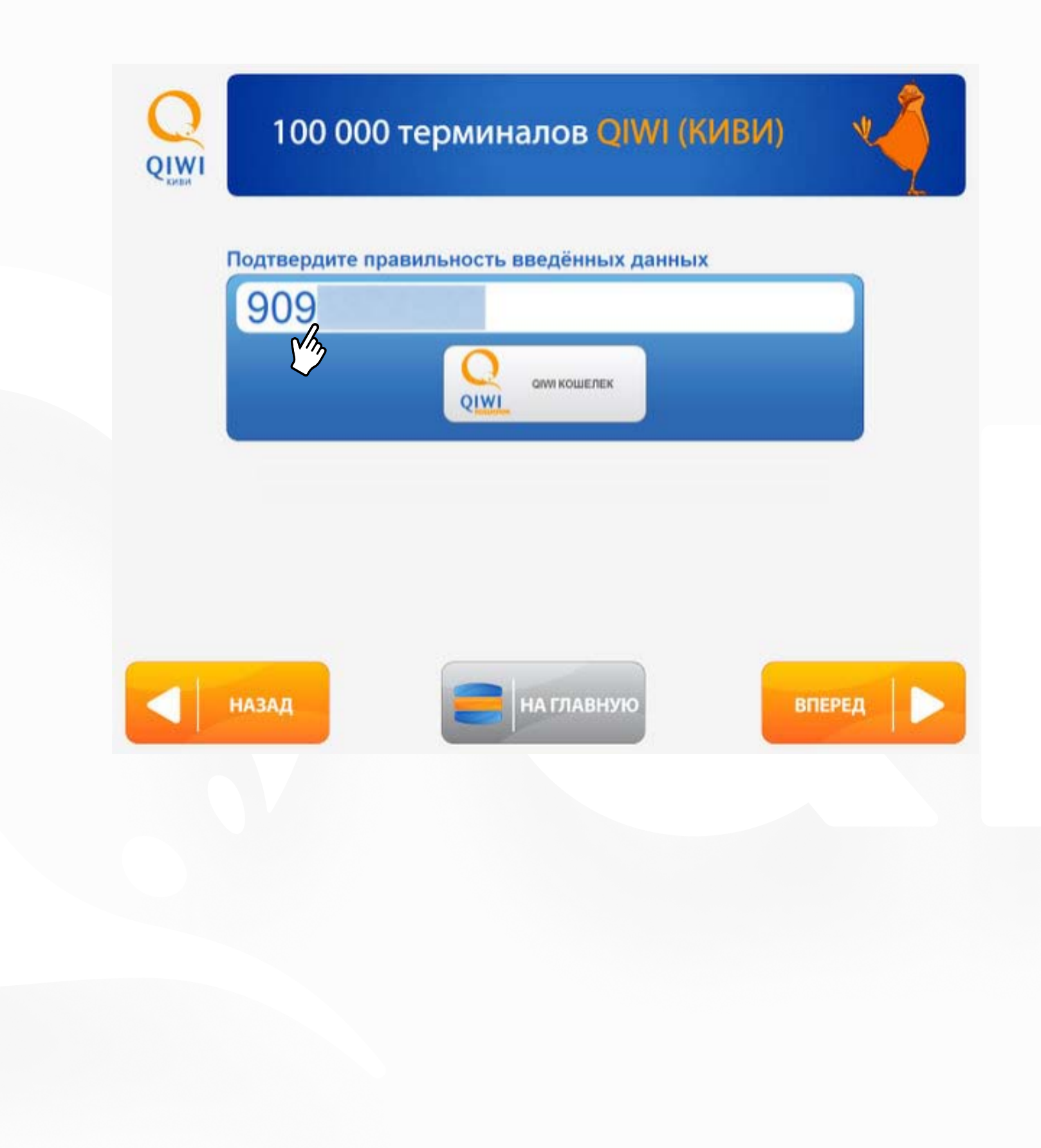

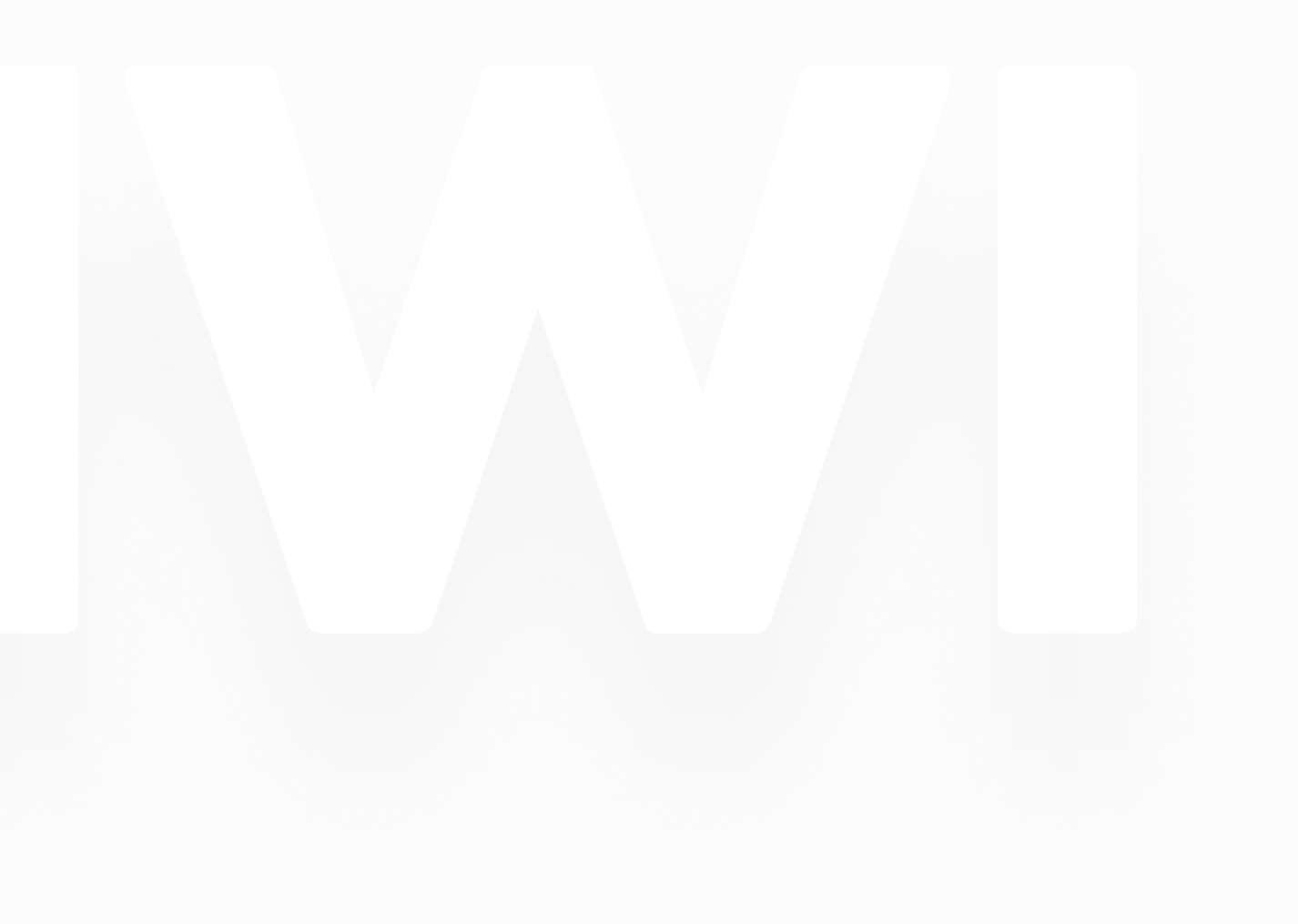

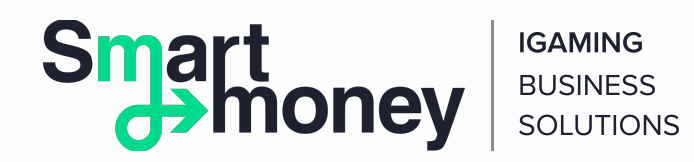

6. Внесіть купюри у купюроприймач. QIWI Гаманець поповнюється без комісії на суму від 500 рублів. Якщо ви поповнюєте Гаманець на суму до 500 рублів, то комісія становить 3%.

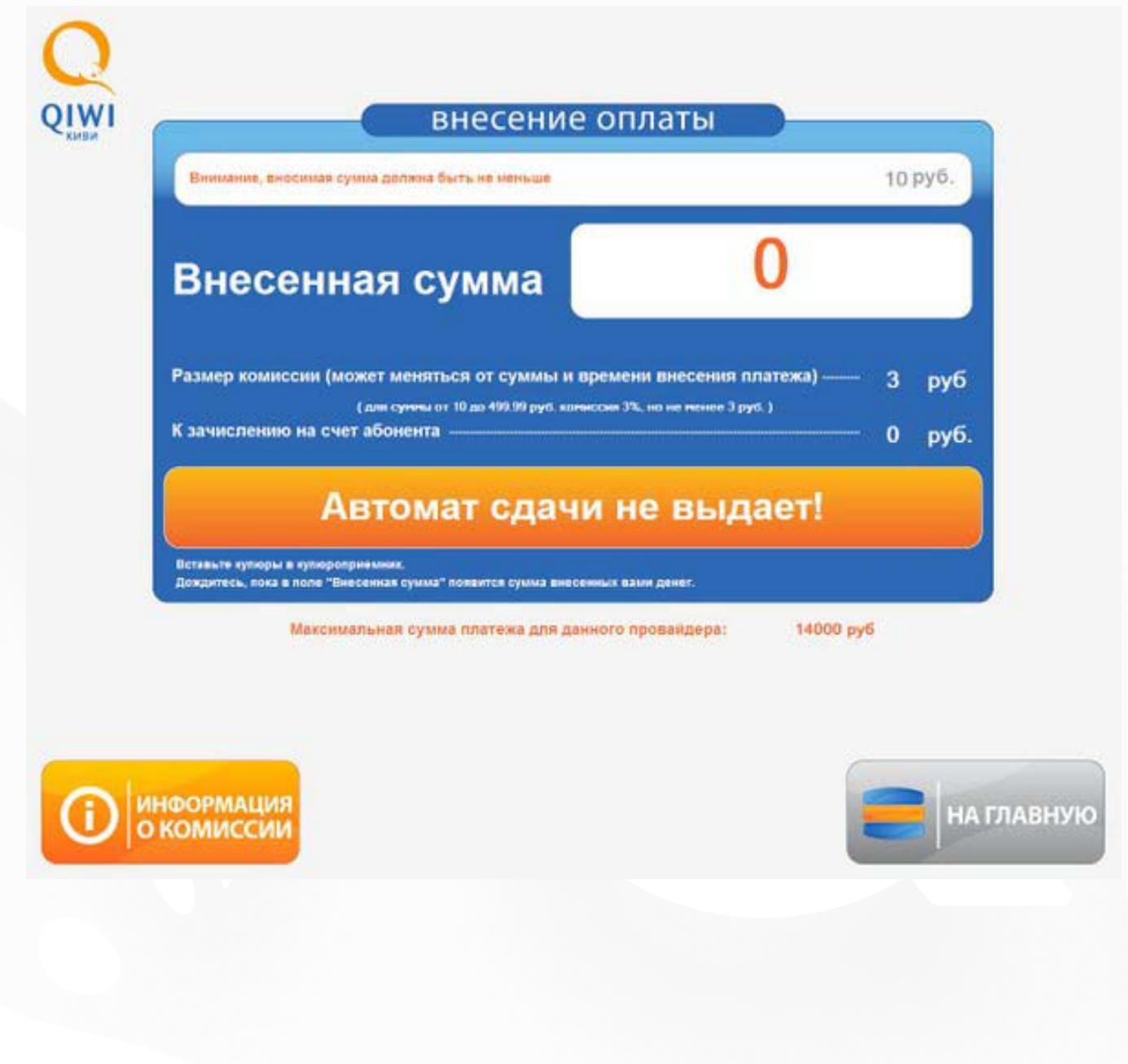

Усі доступні способи поповнення ТУТ.